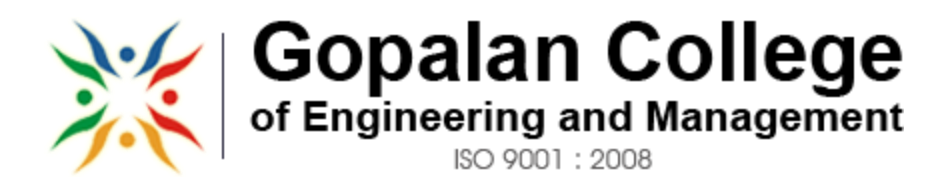

### **APPROVED BY AICTE NEW DELHI, AFFILIATED TO VTU BELGAUM**

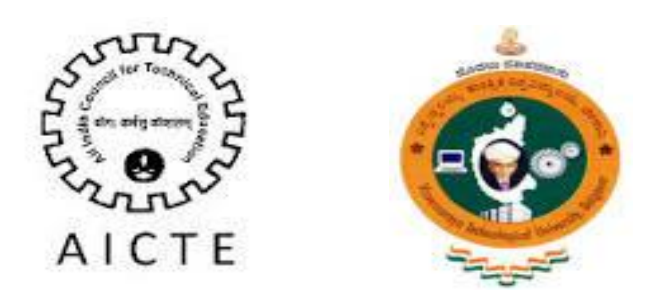

### **DEPARTMENT OF COMPUTER SCIENCE AND ENGINEERING**

## **SYSTEM SOFTWARE AND OPERATING SYSTEM LAB MANUAL - 10CSL58 SEMESTER-V 2016-2017**

**Prepared by: Reviewed by: Approved by: Approved by: Assistant professor Assistant Professor Principal Dept. of CSE Dept. of CSE GCEM GCEM GCEM**

Arvind R Suparna K Dr. A.A. Powly Thomas

181/1, 182/1, Hoodi Village, Sonnenahalli, K.R. Puram, Bengaluru, Karnataka-560 048.

# **TABLE OF CONTENTS**

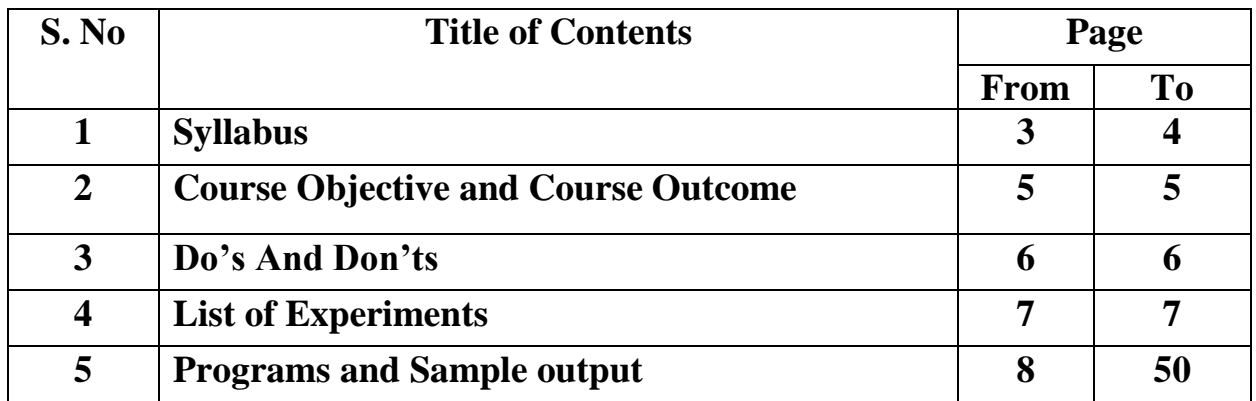

### **SYSTEM SOFTWARE & OPERATING SYSTEMS LABORATORY**<br>  $\cdot$  **10CSL58 Semester** : 5<sup>th</sup> CSE Max Marks : **Subject Code: 10CSL58 Semester : 5<sup>th</sup> CSE Max Marks : 50**

### **PART – A**

### **LEX and YACC Programs:** *Design, develop, and execute the following programs using LEX:*

**1) a.** Program to count the number of characters, words, spaces and lines in a given input file.

**b.** Program to count the numbers of comment lines in a given C program. Also eliminate them and copy the resulting program into separate file.

- **2) a.** Program to recognize a valid arithmetic expression and to recognize the identifiers and operators present. Print them separately.
	- **b.** Program to recognize whether a given sentence is simple or compound.

**3)** Program to recognize and count the number of identifiers in a given input file.

### *Design, develop, and execute the following programs using YACC:*

**4) a.** Program to recognize a valid arithmetic expression that uses operators +, -, \* and /.

- **b**. Program to recognize a valid variable, which starts with a letter, followed by any number of letters or digits.
- **5) a.** Program to evaluate an arithmetic expression involving operators  $+,$ ,  $*$  and  $\Lambda$ .
- **b**. Program to recognize strings 'aaab', 'abbb', 'ab' and 'a' using the grammar  $(a^n b^n, n>= 0)$ .

**6**) Program to recognize the grammar  $(a^n b, n \ge 10)$ .

### **PART- B**

### **Unix Programming:**

### *Design, develop, and execute the following programs:*

**7) a.** Non-recursive shell script that accepts any number of arguments and prints them In the Reverse order( For example, if the script is named rargs, then executing rargs A B C should produce C B A on the standard output).

 **b.** C program that creates a child process to read commands from the standard input and execute them (a minimal implementation of a shell – like program). You can assume that no arguments will be passed to the commands to be executed.

**8) a.** Shell script that accepts two file names as arguments, checks if the permissions for

System Software and Operating Systems Lab 2016-2017

 these files are identical and if the permissions are identical, outputs the common permissions, otherwise outputs each file name followed by its permissions.

 **b**. C program to create a file with 16 bytes of arbitrary data from the beginning and another 16 bytes of arbitrary data from an offset of 48. Display the file contents to demonstrate how the hole in file is handled.

**9) a.** Shell script that accepts file names specified as arguments and creates a shell script that contains this file as well as the code to recreate these files. Thus if the script generated by your script is executed, it would recreate the original files (This is same as the "bundle" script described by Brain W. Kernighan and Rob Pike in "The Unix Programming Environment", Prentice – Hall India).

**b.** C program to do the following: Using fork() create a child process. The child process prints its own process-id and id of its parent and then exits. The parent process waits for its child to finish (by executing the wait( )) and prints its own process-id and the id of its child process and then exits.

### **Operating Systems:**

**10)** Design, develop and execute a program in C / C++ to simulate the working of Shortest Remaining Time and Round-Robin Scheduling Algorithms. Experiment with different quantum sizes for the Round-Robin algorithm. In all cases, determine the average turn-around time. The input can be read from key board or from a file.

**11)** Using Open MP, Design, develop and run a multi-threaded program to generate and print Fibonacci Series. One thread has to generate the numbers up to the specified limit and another thread has to print them. Ensure proper synchronization.

**12.** Design, develop and run a program to implement the Banker's Algorithm. Demonstrate its working with different data values.

### **Instructions:**

In the examination, a combination of one LEX and one YACC Program has to be asked from Part A for a total of 30 marks and one programming exercise from Part B has to be asked for a total of 20 marks.

# **COURSE OBJECTIVE:-**

- To acquire the implementation knowledge of System Software concepts and FAFL grammar concepts through UNIX supported tools Lex and Yacc.
- To acquire the knowledge of retrieval of the information in the static files and manipulate the contents of files using Unix utilities in scripting languages

# **COURSE OUTCOME:-**

After studying this course, students will be able to do:

- Implementation of file handling concepts and process concepts
- Implement the Concept of Parsers
- Implement the concepts of System software
- To provide an understanding of the design aspects of operating system

 $\bullet$ 

# **DO'S AND DON'TS**

System Software and Operating Systems Lab 2016-2017

### **Do's**

Do wear ID card and follow dress code.

- Do log off the computers when you finish.
- Do ask for assistance if you need help.
- Do keep your voice low when speaking to others in the LAB.
- Do ask for assistance in downloading any software.
- Do make suggestions as to how we can improve the LAB.
- In case of any hardware related problem, ask LAB in charge for solution.
- If you are the last one leaving the LAB, make sure that the staff in charge of the LAB is informed to close the LAB.
- Be on time to LAB sessions.
- Do keep the LAB as clean as possible.

### **Don'ts**

- Do not use mobile phone inside the lab.
- Don't do anything that can make the LAB dirty (like eating, throwing waste papers etc).
- Do not carry any external devices without permission.
- Don't move the chairs of the LAB.
- Don't interchange any part of one computer with another.
- Don't leave the computers of the LAB turned on while leaving the LAB.
- Do not install or download any software or modify or delete any system files on any lab computers.
- Do not damage, remove, or disconnect any labels, parts, cables, or equipment.
- Don't attempt to bypass the computer security system.
- Do not read or modify other user's file.
- If you leave the lab, do not leave your personal belongings unattended. We are not responsible for any theft.

# **LIST OF EXPERIMENTS**

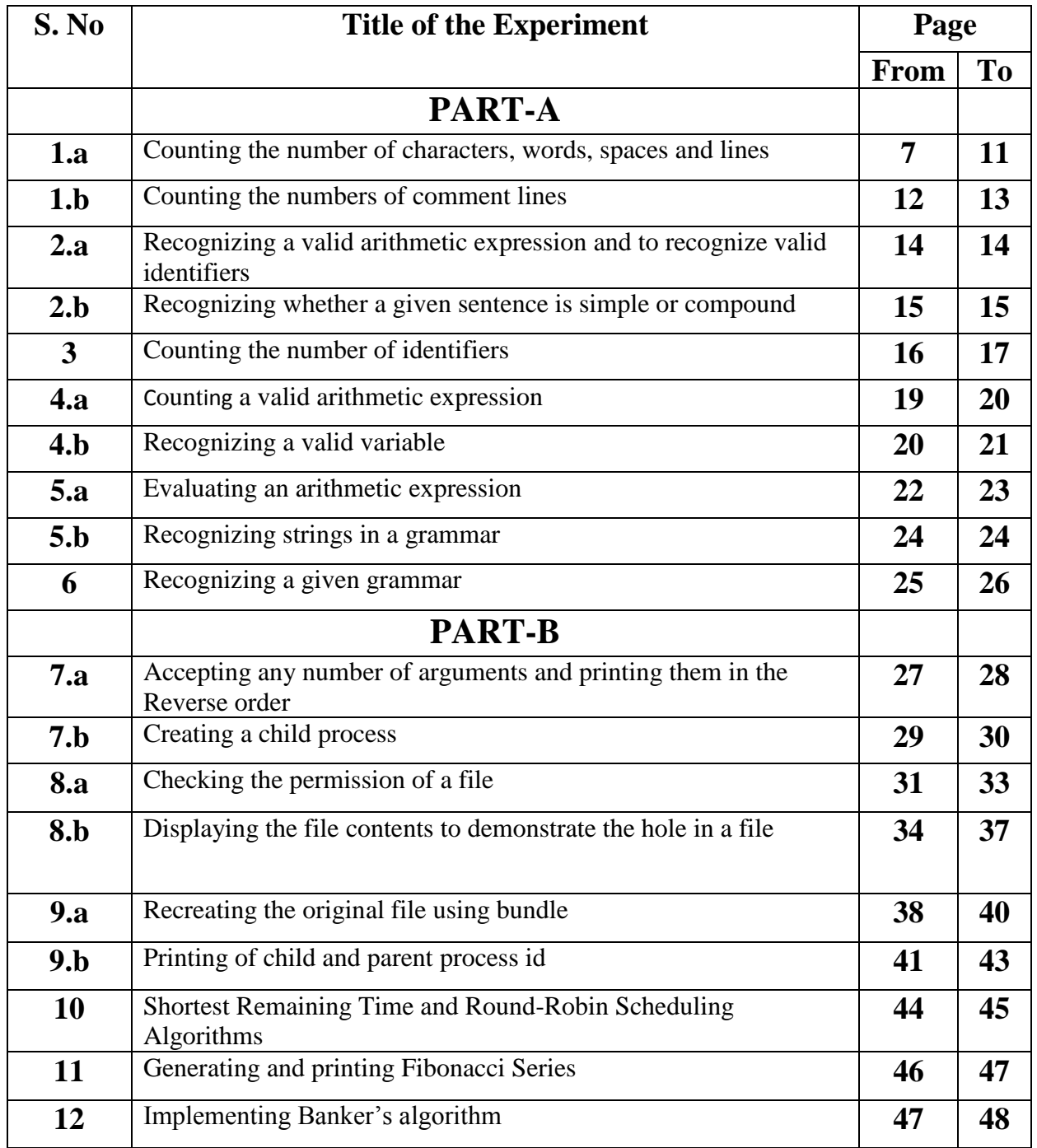

### **PART A- LEX AND YACC PROGRAMS**

# **Exp.No:1.a**

### **To count number of characters, words, spaces and lines**

**Aim:** Program to count the number of characters, words, spaces and lines in a given input file.

### **Algorithm:**

Step1: [Declarations and regular definition:] Define all C global variable definition and header files to include in the first section. integer character\_count, word\_count, space\_count, line\_count

Step2: [Transition rules] Declare the transition rules with regular expressions [^ \t\n]+ {word\_count = word\_count + 1 character\_count = character\_count + yyleng }  $\ln$  {line\_count = line\_count + 1}  $\{space\_count = space\_count + 1\}$ 

 $\{\text{space\_count} = \text{space\_count} + 1\}$ 

Step3: [Auxiliary Procedures]

Define the main() function of C program.

open a file for which action is to be performed and store the file pointer in yyin variable. call yylex() function to perform the analysis.

print the results on the terminal print word\_count print character\_count print line\_count print space\_count

### **Program:**

```
%{
int wc = 0, cc = 0, lc = 0, bc=0;
char infile[25];
%}
word \lceil^{\wedge} \text{tr}\rceil +eol \n
%%
{word} {wc++; cc+=yyleng;}{eol} {lc++; cc++; }
[ ] {bc++; cc++; }
[\text{t}] {bc+=8; cc++;}
               {cc++:}%%
```
#### System Software and Operating Systems Lab 2016-2017

main() { printf(" Read the Input File Name \n "); scanf( $-\%$ sl,infile); yyin=fopen(infile,"r"); yylex(); fclose(yyin); printf(" No. of Chars: %d\n No. of Words: %d\n No.of Lines: %d\n No. of Blanks: % $d\in$ ",cc,wc,lc,bc); }

### **Sample Input/Output:**

\$ cat test1 GCEMM COLLEGE OF ENGINEERING Department of Computer Science and Engineering Bangalore

\$ lex prga1a.l \$ cc lex.yy.c -lfl \$ ./a.out test1 no of lines are 3 no of words are 11 no of blanks 10 no of character 82

### **Exp.No:1.b To Count the Number of Comment Lines in a given C Program**

**Aim:** Program to count the numbers of comment lines in a given C program. Also eliminate them and copy the resulting Program into separate file.

### **Algorithm:**

Step1: [Declarations and regular definition:] Define all C global variable definition and header files to include in the first section,integer number\_of\_comments

Step2: [Transition rules]

Declare the transition rules with regular expressions

- Rule for multi line comments
- $("/*" [a-zA-Z0-9\nu\td)$ <sup>\*"\*</sup>/") {number\_of\_comments=number\_of\_comments + 1 }
- Rule for single line comments
- $('//''[\n\ln]?a-zA-Z0-9]*)$  {number\_of\_comments=number\_of\_comments+ 1}
- Any thing other than comments to be written in an output file [azA-Z0-9() $\{\}\;\;$   $\{ \# \> \}^*$  {write yytext on yyout}

Step3: [Auxiliary Procedures]

Define the main() function of C program.

Open the input file and store file pointer in yyin variable. Open the output file and store file pointer in yyout variable. Call yylex() function to perform the analysis. Print the result

print number\_of\_comments

### **Program:**

```
%{
     int cc=0;
%}
%x CMNTML CMNTSL
%%
"/*" {BEGIN CMNTML;cc++;}
\langleCMNTML\rangle. :
```
 $\langle$  CMNTML> $\rangle$ n ;  $\langle$ CMNTML>"\*/" {BEGIN 0;}<br>"//" {BEGIN CM {BEGIN CMNTSL;cc++;} <CMNTSL>. ;  $\langle$ CMNTSL $>\rangle$ n %% main(int argc,char \*argv[])

{

```
if(argc!=3){
printf("usage:%s<src file><dst file>n",argv[0]);
return;
}
yyin=fopen(argv[1],"r");
yyout=fopen(argv[2],"w");
yylex();
printf("No.of comment lines:%d\n",cc);
}
```
### **Sample Input/Output :**

\$lex sample1.l \$cc lex.yy.c -lfl \$./a.out Write a C program #include<stdio.h> int main() { int a, b ;  $/*$ float c ;\*/ printf(" Hai " ); /\*printf("Hello ")\*/; } (Note : Press ctrl-d) Comment=2 \$cat output #include<stdio.h> int main() { int a, b ; printf("Hai ");

}

## **Exp.No:2.a**

### **To Recognize a Valid Arithmetic Expression**

**Aim:** Program to recognize a valid arithmetic expression and to recognize the identifiers and operators present. Print them separately.

### **Algorithm:**

Step1: [Declarations and regular definition:] Define all C global variable definition and header files to include in the first section. Integer number\_of\_plus, number\_of\_minus, number\_of\_multiplication integer number of division, number of identifiers integer flag\_1, flag\_2 Step2: [Transition rules] Declare the transition rules with regular expressions a) Rule for checking parenthesis  $[(]$  {flag\_1 = flag\_1 + 1} [)]  ${flag_1 = flag_1 - 1}$ b) Rule for identifiers  $[a-zA-Z0-9]+ \{flag_2 = flag_2 + 1; number of identifiers = umber of identifiers + 1\}$ c) Rule for plus symbol  $[+]$  {flag\_2 = flag\_2 – 1; number\_of\_plus = number\_of\_plus + 1} d) Rule for minus symbol  $[-]$  {flag\_2 = flag\_2 – 1; number\_of\_minus = number\_of\_minus + 1} a) Rule for multiplication symbol [\*] {flag\_2 = flag\_2 – 1; number\_of\_multiplication = number\_of\_multiplication + 1} b)Rule for division symbol [/] {flag  $2 =$  flag  $2 - 1$ ; number of division = number of division + 1} Step3: [Auxiliary Procedures] Define the main() function of C program. Read the input expression from standard input by calling yylex() function Test the validity of the input string by examining the flags flag\_1 not equal to 0 or flag\_2 not equal to 1 Else print the result print number\_of\_plus print number\_of\_minus print number\_of\_multiplication print number\_of\_division print number\_of\_identifiers

### **Program:**

```
%{
int a[]=\{0,0,0,0\},i,valid=1,opnd=0;
%}
%x OPER
%%
[a-zA-Z0-9]+ { BEGIN OPER; opnd++;}
\langleOPER>"+" { if(valid) { valid=0;i=0;} else ext();}
\langleOPER>"-" { if(valid) { valid=0;i=1;} else ext();}
\langleOPER>"*" { if(valid) { valid=0;i=2;} else ext();}
\langleOPER>"/" { if(valid) { valid=0;i=3; } else ext(); }
\langleOPER>[a-zA-Z0-9]+ { opnd++; if(valid==0) { valid=1; a[i]++;} else ext();}
\langleOPER>"\n" { if(valid==0) ext(); else return 0;}
\ln \text{ext}.
%%
ext()
{ printf(" Invalid Expression \n"); exit(0); }
main()
{
printf(" Type the arithmetic Expression \langle n'' \rangle;
yylex();
printf(" Valid Arithmetic Expression \n");
printf(" No. of Operands/Identifiers : %d \n ",opnd);
printf(" No. of Additions : %d \n No. of Subtractions : %d \n",a[0],a[1]);
printf(" No. of Multiplications : %d \n No. of Divisions : %d \n",a[2],a[3]);
}
```
### **Sample Input/Output :**

\$ lex prog2a.l \$ cc lex.yy.c -lfl  $\Omega$ ./a.out enter a valid arithmetic expression (a+d)/c Press **ctrl+d** Valid expression addition $(+)=1$ subtraction $(-)=0$ multiplication(\*)=0  $division() = 1, id = 3$ 

### **Exp.No:2.b**

### **Sentence is Simple Or Compound**

**Aim:** Program to recognize whether a given sentence is simple or compound.

#### **Algorithm:**

Step1: [Declarations and regular definition:]

Define all C global variable definition and header files to include in the first section. integer flag  $= 0$ 

Step2: [Transition rules]

Declare the transition rules with regular expressions a) Rules for testing the sentence  $([aA][nN][dD]) \{ flag = 1 \}$ 

("or") {  $flag = 1$ } ("nevertheless") {  $flag = 1$ }

("inspite") {  $flag = 1$ }

Step3: [Auxiliary Procedures] Define the main() function of C program. Read the input sentence from the standard input by calling yylex() function Test the flag variable to check the sentence if flag is equal to zero then print the sentence is simple else print the sentence is compound

### **Program:**

%{ /\* Program to recognize whether a given sentence is simple or compound.\*/ %} ws  $\lceil \ln(t) +$ %% {ws}"and"{ws} | {ws}"AND"{ws} |

### System Software and Operating Systems Lab 2016-2017

```
{ws}"or"{ws} |
 {ws}"OR"{ws} |
 \{ws\}"but"\{ws\}|
{ws}"BUT"{ws} |
 {ws}"because"{ws} |
 {ws}"nevertheles"{ws} {printf("compound sentence\n"); exit(0);}
 . ;
 \n return 0;
 %%
 main()
 {
 printf("type the sentence\n");
 yylex();
 printf("simple sentence\n");
 }
```
### **Sample Input/Output :**

### **Run 1:**

\$ lex prog2b.l \$ cc lex.yy.c -lfl \$ ./a.out

enter the sentence

Hi and Hello

sentence is compound

### **Run 2:**

\$ ./a.out enter the sentence

Hi Hello

Sentence is simple

# **Exp.No:3**

### **Count the Number of identifiers**

### **Aim: Program to recognize and count the number of identifiers in a given input file.**

### **Algorithm:**

Step1: [Declarations and regular definition:] Define all C global variable definition and header files to include in the first section. integer count

Step2: [Transition rules]

Declare the transition rules with regular expressions Rules for

identifiers in a source C program

"int" | "float" | "double" |

―char‖ { read a character by calling input() function and store in a variable say *ch*

repeat for ever

test *ch* if it is ";" the count = count + 1 test *ch* if it is "\n" then break the loop read the next character and store in *ch*}

Step3: [Auxiliary Procedures]

Define the main() function of C program.

Open the input file and store file pointer in yyin variable. Call yylex() function to perform the analysis.

Print the result

print count

### **Program:**

%{ /\* 3.l Lex Program to Recognize and count the Identifiers in a given input file ( C Program) \*/ int idc=0; %} WS  $\lceil \frac{\tanh x}{x} \rceil$ ID [\_a-zA-Z][\_a-zA-Z0-9]\* DECLN "int"|"float"|"char"|"short"|"long"|"unsigned" %x DEFN %% {DECLN} {BEGIN DEFN;}  $\langle$ DEFN>{WS}{ID}{WS}\, idc++;  $\langle \text{DEFN>}\{\text{WS}\}\{\text{ID}\}\{\text{WS}\}\rangle$ ; idc++;  $\langle\langle\rangle \rangle$ n ;  $\langle$ \*>. ; %% main(int argc, char \*\*argv)

Dept. of CSE, GCEM, Bangalore semester V

{

#### System Software and Operating Systems Lab 2016-2017

```
if(argc==2){
yyin=fopen(argv[1],"r");
yylex();
printf(" Total No. of Identifiers : %d\n",idc);
}
else
printf(" Usage : %s <file> \n\n",argv[0]);
}
```
### **Sample Input/Output:**

 $$cat > input6$ int float 78f 90gh a d are case default printf scanf \$lex 3.1 \$cc lex.yy.c -lfl \$./a.out

Enter the file name: input6 int is a keyword 78f is not an identifier 90gh is not an identifier a is an identifier d is an identifier are is an identifier case is a keyword default is a keyword printf is a keyword scanf is a keyword total identifiers are: 3

# **Exp.No:4.a**

#### **To Recognize a Valid Arithmetic Expression**

**Aim:** Program to recognize a valid arithmetic expression that uses operators +, -, \* and /.

### **Algorithm: Lex**

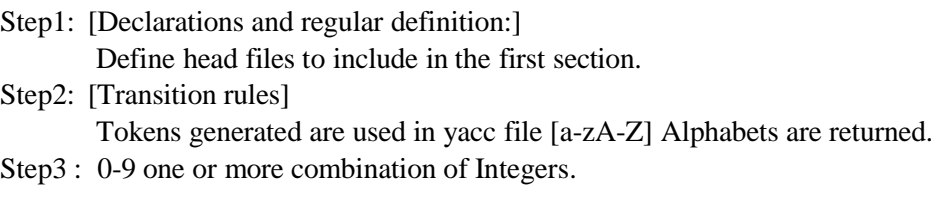

### **Yacc**

Step1: Define head file to include in the first section. step2: Accept token generated in lex part as input. step3:Specify the order of procedure. Step4:Transition rules Define the rules with end points.

Step5:Parse input string form standard input by calling yyparse() in main function.

Print the result of any of the rules defined matches. Arithmetic expression is valid. Step6:If none of the rules defined matches. Print Arithmetic expression is invalid.

### **Program:**

### **Lex Part:**

```
%{
#include "y.tab.h"
%}
%%
[0-9] + (\langle .[0-9] + )? { return NUM; }
[a-zA-Z][a-zA-Z0-9]* { return ID; }
[\mathcal{H}]\ln return 0;
                      return yytext[0];
%%
```
### **Yacc Part:**

```
%{
#include<stdio.h>
%}
%token NUM ID
%left '+' '-'
%left '*' '/'
%%
\mathbf{e} : \mathbf{e}'+'\mathbf{e}| e '-' e
| e '*' e
| e '/' e
| '('e')'
| NUM
| ID | ;
%%
main()
{
printf(" Type the Expression & Press Enter key\n");
yyparse();
printf(" Valid Expression \n");
}
yyerror()
{
printf(" Invalid Expresion!!!!\n");
exit(0);}
```
### **Sample Input/Output:**

\$lex 4a.l \$yacc -d 4a.y \$cc lex.yy.c y.tab.c -lfl \$./a.out

Enter the expression a+b Expression is valid

\$./a.out

Enter the expression  $(a+b) * (c+d) + (m+b)$ Expression is invalid

# **Exp.No:4.b**

### **To Recognize a Valid Variable**

**Aim:** Program to recognize a valid variable, which starts with a letter, followed by any number of letters or digits.

### **Algorithm: Lex:**

step1.Define head file to include in the first section. step2.Accept token generated in lex part as input. step3.Specify the order of procedure. Step4:Define header file to include in the first section. Step5:Transition rules a.[a-z] letters are returned b.[0-9] digits are returned

### **Yacc:**

step1.Step1:Define head file to include in the first section.

step2.Accept token generated in lex part as input.

Step3.Transition rules

Define the rules with end points.

Step4.Parse input string form standard input by calling yyparse(); in main() function.

Print the result of any of the rules defined matches Valid variable

Step5.If none of the rules defined matches. Print Invalid variable

### **Program:**

### **Lex part**

%{ #include "y.tab.h" %} %% [a-z] return L; [0-9] return D;

%%

### **Yacc part**

%{ %} %token L D %% var : L E { printf(" Valid Variable \n"); return 0; }  $E: E L$  $|ED$  : | ; %% main()

System Software and Operating Systems Lab 2016-2017

{ printf(" Type the Variable \n"); yyparse(); } yyerror() { printf(" Invalid variable !!!\n"); exit(0); }

**Sample Input/Output:** \$lex 4b.l

\$yacc –d 4b.y

\$cc lex.yy.c y.tab.c -lfl \$./a.out Sum6 The string is a valid variable \$./a.out 4Sum The string is not a valid variable

# **Exp.No:5.a**

### **Evaluate an Arithmetic Expression**

**Aim:** Program to evaluate an arithmetic expression involving operators +, -, and /.  **Algorithm: Lex**

Step1: Declaration section Define header file and c global variable definition in the first section. Step2: Transition rules [0-9] one or more combination of integers. **Yacc**

Step1: Declaration section.

Define header file to include in the first section.

Step2: Accept the token generated in lex part as input.

- Step3: Specify the order of procedure.
- Step4: Transition rules.

a. Define the rules with end point

b. Parse input string from standard input by calling yyparse(); by in main function.

Step5: Print the result if any of the rules defined matches.

Step6: If none of the rules defined matches. Print Invalid expression.

### **Program:**

 **Lex Part**  $\frac{0}{6}$  { #include<stdlib.h> #include "y.tab.h" extern int yylval; %} %%  $[0-9]+$  { yylval=atoi(yytext); return NUM; }  $\lceil \lambda t \rceil$  ;  $\ln$  return 0; return yytext[0]; %%

### **Yacc Part**

%{ #include <stdio.h> %} %token NUM %left '+' '-' %left '\*' '/' %%

#### System Software and Operating Systems Lab 2016-2017

```
expr : e { printf("Result : %d\n', $1); return 0;};e : e '+' e {$$g=$1+$3;}| e '-' e {$$g=$1-$3};| e '*' e {$$=$1*$3;}
| e \textdegree\textdegree e {$$=$1/$3;}
| '('e')' \{\$\$=\$\2;\}| NUM {$$=$1;};
%%
main()
{
printf(" Type the Expression & Press Enter key\n"); yyparse();
printf(" Valid Expression \n");
}
yyerror()
{ printf(" Invalid Expresion!!!!\n"); exit(0); }
```
### **Sample Input/Output:**

\$lex 5a.l

\$yacc –d 5a.y

\$cc lex.yy.c y.tab.c –lfl \$./a.out Enter the expression in terms of integers 7\*2 14 Success \$./a.out Enter the expression in terms of integers 9-2 7 **Success** 

## **Exp.No:5.b**

### **To Recognize Strings "aaab abbb ab and a"**

**Aim:** Program to recognize strings  $a_n$ aab",  $a_n$ abbb",  $a_n$ ab" and  $a_n$ a" using the grammar  $(a^n b^n, n \ge 0)$ .

### **Algorithm: Lex**

Step1:Define head file to include in the first section. Step2:Transition rules. Example I. a A is returned II. b B is returned

### **Yacc :**

Step1:Include global c declaration and assign it to one. Step2:Accept token generated in lex part as input. Step3:Define header file to include in the first section. Step4: Transition rules. a.Define the rules with end point b. Parse input string from standard input by calling yyparse(); by in main function.

Step5:Print the result Valid string if any of the rules defined matches. Step6: If none of the rules defined matches print Invalid string.

### **Program:**

**Lex Part** %{ #include "y.tab.h" %} %% a return A; b return B; return yytext[0];  $\ln$  return yytext[0]; %%

### **Yacc part**

```
%token A B
%%
str: s \ln { return 0; } s : A s B ;
| ;
%%
main()
{
printf(" Type the String ?\n"); if(!yyparse())
```
System Software and Operating Systems Lab 2016-2017

printf(" Valid String\n "); } int yyerror() { printf(" Invalid String.\n"); exit(0); }

### **Sample Input/Output:**

\$lex sample5.l \$yacc -d sample5.y \$cc lex.yy.c y.tab.c -lfl \$./a.out enter the string aabb (Note: press ctrl-d)

valid \$./a.out enter the string aab syntax error

## **Exp.No:6**

### To Recognize the grammar  $(a^n b, n>=10)$

**<u>Aim</u>:** Program to recognize the grammar  $(a^n b, n \ge 10)$ 

### **Algorithm**:

**Lex**

Step1:Define head file to include in the first section. Step2:Transition rules.

Example

a A is returned b B is returned

### **Yacc**

Step1:Include global c declaration and assign it to one. Step2:Accept token generated in lex part as input. Step3:Define header file to include in the first section. Step4: Transition rules. c.Define the rules with end point

d.Parse input string from standard input by calling yyparse(); by in main function. Step5:Print the result Valid string if any of the rules result defined matches. Step6: If none of the rules defined matches print Invalid string.

### **Program:**

#### **Lex Part**

%{ #include "y.tab.h" %} %% a return A; b return B; . return yytext[0];

\n return yytext[0]; %%

### **Yacc part**

```
%{
%}
%token A B
%%
str: s \n\in \{ return 0; }
s : x B ;x: A A A A A A A A A A T;T: T A
|;
\frac{0}{0}%
main()
{
printf(" Type the String ? \langle n'' \rangle;
if(!yyparse())
   printf(" Valid String\n ");
}
int yyerror()
{
 printf(" Invalid String.\n");
exit(0);}
```
### **Sample Input/Output**:

```
$lex 6.l
$yacc -d 6.y
$cc lex.yy.c y.tab.c -lfl
$./a.out
enter the string
aaaaaaaaaaaab
valid
$./a.out
enter the string
aab
```
error

### **PART – B**

#### **UNIX PROGRAMMING**

### **Exp.No:7.a**

### **Reverse the number of arguments**

Aim: Non-recursive shell script that accepts any number of arguments and prints them in the Reverse order. (For example, if the script is named arguments, then executing arguments A B C should produce C B A on the standard output).

#### **Algorithm**:

```
#! /bin/sh
```
# Program to reverse the input arguments

if test \$# -eq 0

then

echo "Not enough arguments to be displayed"

else

```
echo "number of arguments are:$#"
echo "the arguments passed is $*"
echo "the reverse of it is"
c=$#
while [ $c -ne 0 ]
do
eval echo \$$c
c='expr $c - 1`
```
done

echo "End of the program"

fi

exit 0

**Program:**

#! /bin/sh

#program to reverse command line arguments

if test \$# -eq 0

then

echo "Not enough arguments to be displayed"

else

```
for actstr in $*
```
do

rev=`echo \$actstr \$rev`

done

echo \$rev

fi

exit 0

### **Sample Input/Output:**

[root@localhost]# sh 7a1.sh A B C number of arguments are:3 the arguments passed is A B C the reverse of it is C B A End of the program

# **Exp.No:7.b**

### **Implementing child process**

Aim: C program that creates a child process to read commands from the standard input and execute them(a minimal implementation of a shell -like program). You can assume that no arguments will be passed to the commands to be executed**.**

#### **Program:**

```
#include<stdio.h>
#include<unistd.h>
int main()
{
     int x,ch;
     char cmd[20];
     int pid=fork();
     if(pid==0) /* child process execution */
     {
          printf("\n Child process");
          do
          {
               printf("\n Enter the command:");
               scanf("%s",&cmd);
               system(cmd);
               printf("\n Enter 1 to continue or 0 to exit:");
```

```
scanf("%d",&ch);
```
}while(ch!=0);

}

else/\* parent execution\*/

wait(); /\* Block the parent until the completion of the child\*/

}

#### **Sample Input/Output:**

[root@localhost]# cc 7b.c [root@localhost]# ./a.out

Child process Enter the command:date Thu June27 13:17:32 IST 2013

Enter 1 to continue or 0 to exit:1

Enter the command:ls 1a.sh 2a.sh 3a.sh 4a.sh 5a.sh 6a.sh 7a.sh 1b.c 2b.c 3b.c 4b.c 5b.c 6b.c 7b.c a.out cc

Enter 1 to continue or 0 to exit:1

Enter the command:who root :0 Sep 10 12:54 root pts/1 Sep 10 12:55 (:0.0)

Enter 1 to continue or 0 to exit:1

Enter the command:ps PID TTY TIME CMD pts/1 00:00:00 bash pts/1 00:00:00 a.out pts/1 00:00:00 a.out pts/1 00:00:00 ps

Enter 1 to continue or 0 to exit:1

Enter the command:pwd /root/unix

Enter 1 to continue or 0 to exit:0 [root@localhost]#

### **Exp.No:8.a**

### **Checking the file permissions**

**Aim:** Shell script that accepts two filenames as arguments, checks if the permissions for these files are identical and if the permissions are identical, outputs the common permissions, otherwise outputs each filename followed by its permissions**.**

#### **Program:**

#! /bin/sh

#program to check file permission

```
if [ $# -ne 2 ]
then
        echo—execution is sh 2a.sh first_file second_file
        exit 2
fi
#permission of first file
p1=`ls -l $1 | cut -d " " -f 1`
#permission of second file
p2=`ls -l $2| cut -d " " -f 1`
if test $p1 = $p2then
else
fi
        echo "The permissions are same"
        echo $p1
        echo "The permissions are different"
        echo "Filename: $1 permission: $p1 "
        echo "Filename: $2 permission: $p2
```
exit 0

#### Sample Input/Output:

[root@localhost]# sh 8a.sh aaa tem The permissions are different Filename: aaa permission: drwxr -xr - x Filename: tem permission: -rw-r--r--

[root@localhost]# sh 8a.sh tem temp The permissions are same  $-rw-r$ —r

### **Exp.No:8.b**

### **To demonstrate how the hole in file is handled.**

**Aim:** C program to create a file with 16 bytes of arbitrary data from the beginning and another 16 bytes of arbitrary data from an offset of 48. Display the file contents to demonstrate how the hole in file is handled.

#### **Program:**

```
#include<stdio.h>
#include<stdlib.h>
#include<fcntl.h>
#include<sys/stat.h>
#include<sys/types.h>
int main()
{
```

```
char buf1[]="abcdefghijklmnop";
char buf2[]="ABCDEFGHIJKLMNOP";
int fd;
// creating file new.dat
fd=open("new.dat",O_WRONLY|O_CREAT,0777);
//writing 16 bytes of data
write(fd,&buf1,16);
// offset of 48
lseek(fd,48,SEEK_SET);
// writing 16 bytes of data
write(fd,&buf2,16);
close(fd);
printf("contends of file are\n");
system("od -c new.dat");
exit(0);
```
### }

### **Sample Input/Output:**

[root@localhost]# cc 8b.c [root@localhost]# ./a.out 0000000 a b c d e f g h i j k l m n o p 0000020 \0 \0 \0 \0 \0 \0 \0 \0 \0 \0 \0 \0 \0 \0 \0 \0 \* 0000060 A B C D E F G H I J K L M N O P 0000100

# **Exp.No:9.a**

### **Implementing Bundle Script**

**Aim:** Shell script that accepts file names specified as arguments and creates a shell script that contains this file as well as the code to recreate these files. Thus if the script generated by your script is executed, it would recreate the original files (This is same as the "bundle" script described by Brain W.Kernighan and Rob Pike in "The Unix Programming Environment", Prentice – hall India).

### **Program**:

#! /bin/sh

#program to create a bundle script

if  $[$  \$# -eq 0 ]

then

echo "no arguments passed"

exit 1

#### fi

```
echo " ">cr.sh
```
for i in  $$^*$ 

do

echo "echo "code to recreate the file \$i"">>cr.sh

echo "cat \$i<<endf">>cr.sh

cat \$i>> cr.sh

echo "endf">>cr.sh

echo "echo "creation done"">>cr.sh

done

exit 0

#### **Sample Input/Output:**

[root@localhost]# cat >f1<<endf **CITECH** endf [root@localhost]# cat >f2<<endf BANGALORE endf [root@localhost]# sh 9a.sh f1 f2 [root@localhost]# vi cs.sh echo code to recreate the file f1 cat f1<<endf **CITECH** endf echo creation done echo code to recreate the file f2 cat f2<<endf BANGALORE endf echo creation done

# **Exp.No:9.b**

### **Impementing parent and child process PID's**

**Aim**: C program to do the following: Using fork() create a child parent and then exits. the parent process waits for its child to finish(by executing the wait()) and prints its own process-id and the id of its child process and then exits.

### **Algorithm**:

Step1: Start the execution

Step2: Create process using fork and assign it to a variable

Step3: Check for the condition pid is equal to 0

Step4: If it is true print the pid of the child process with its parent &terminate the child process.

Step5: If it is not a parent process has to wait until the child teriminate  $\&$  then print its pid  $\&$ its child pid.

Step6: Stop the execution

### **Program**:

```
#include<sys/types.h>
#include<stdio.h>
int main()
{ pid_t pid;
 if (pid=fork()) < 0 printf("\nFork error");
 if(pid==0) {
    printf("\nThis is Child Process");
    printf("\nChild PID: %d",getpid());
    printf("\nParent PID:%d\n",getppid()); 
   exit(0); }
  else
  {
    wait();
    printf("\nThis is Parent Process");
    printf("\nParent PID:%d",getpid());
    printf("\nChild PID:%d",pid);
   exit(0); }
  return 0;
}
```
### **Sample Input/Output** :

a)

\$cc 9b.c \$./a.out

This is child process Child PID:3122 Parent PID:3121

This is Parent Process Parent PID: 3121 Child PID : 3122

### **b)**

\$cc 9b.c \$./a.out

Child process My PID=3902 My parent PID=3901

Parent process my PID=3901 My Child PID=3902

# **Exp.No:10**

# **Operating System Programs**

### **Implementing SRTF and Round Robin Scheduling Algorithms**

Aim: Design, develop and execute a program in  $C/C++$  to simulate the working of Shortest Remaining time and Round Robin Scheduling algorithms. Experiment with different Quantum sizes for the Round Robin algorithm. In all cases, determine the average turn Around time. Input can be read from keyboard or from a file.

### **Algorithm:**

Step1: Start the process

Step2: Get the number of elements to be inserted

Step3: Get the value for burst time for individual

- processes Step4: Get the value for time quantum
- Step5: Make the CPU scheduler go around the ready queue allocating CPU to each process for the time interval specified
- Step6: Make the CPU scheduler pick the first process and set time to interrupt after quantum. And after it's expiry dispatch the process
- Step7: If the process has burst time less than the time quantum then the process is released by the CPU
- Step8: If the process has burst time greater than time quantum then it is interrupted by the OS and the process is put to the tail of ready queue and the schedule selects next process from head of the queue

Step9: Calculate the total and average waiting time and turn around time

Step10: Display the results

Step11: Stop the process

### **Program:**

#include<stdio.h> struct proc { int id; int arrival; int burst; int rem; int wait; int finish; int turnaround; float ratio; }process[10]; //structure to hold the process information struct proc temp;

#### System Software and Operating Systems Lab 2016-2017

int no;

```
int chkprocess(int);
int nextprocess();
void roundrobin(int, int, int[], int[]);
void srtf(int);
main()
{
        int n,tq,choice;
        int bt[10],st[10],i,j,k;
        for(; ;){
                printf("Enter the choice \n");
                printf(" 1. Round Robin\n 2. SRT\n 3. Exit \n");
                scanf("%d",&choice);
                switch(choice)
                {
                         case 1:
                         printf("Round Robin scheduling algorithm\n");
                         printf("Enter number of processes:\n");
                         scanf("%d",&n);
                          printf("Enter burst time for sequences:");
                          for(i=0;i< n;i++)\{scanf("%d",&bt[i]);
                                    st[i]=bt[i]; //service time
                           }
                           printf("Enter time quantum:");
                           scanf("%d",&tq);
                           roundrobin(n,tq,st,bt);
                           break;
                         case 2:
                         break;
                                 printf("\n \n ---SHORTEST REMAINING TIME NEXT---\n \n ");
                                 printf("\ln \ln Enter the number of processes: ");
                                 scanf("%d", &n);
                                 srtf(n);case 3: exit(0);
                }// end of switch
        }// end of for
}//end of main()
void roundrobin(int n,int tq,int st[],int bt[])
{
        int time=0;
        int tat[10],wt[10],i,count=0,swt=0,stat=0,temp1,sq=0,j,k;
        float awt=0.0,atat=0.0;
        while(1){
```

```
for(i=0, count=0; i < n; i++){
                    temp1=tq;
                   if(st[i]==0) // when service time of a process equals zero then
                                 //count value is incremented
                    {
                        count++; 
                        continue;
                    }
                    if(st[i] > tq) // when service time of a process greater than time
                                //quantum then time
                                st[i]=st[i]-tq; //quantum value subtracted from service time
                   else
                       if(st[i]=0){
                                temp1=st[i]; \frac{1}{\pi} // temp1 stores the service time of a process
                                st[i]=0; // making service time equals 0
                        }
                       sq=sq+temp1; // utilizing temp1 value to calculate turnaround time
                       tat[i]=sq; // turn around time
                   } //end of for
          if(n == count) // it indicates all processes have completed their task because the count value
          break; // incremented when service time equals 0
         } //end of while
         for(i=0; i \leq n; i++) // to calculate the wait time and turnaround time of each process
         {
                  wt[i]=tat[i]-bt[i]; // waiting time calculated from the turnaround time - burst time
                  swt=swt+wt[i]; // summation of wait time
                  stat=stat+tat[i]; // summation of turnaround time
         }
         awt=(float)swt/n; // average wait time
         \text{atat} = (\text{float}) \cdot \text{stat}; // average turnaround time
         printf("Process_no Burst time Wait time Turn around time\n");
         for(i=0;i < n;i++)printf("%d\t\t%d\t\t%d\t\t%d\n",i+1,bt[i],wt[i],tat[i]);
          printf("Avg wait time is %f\n Avg turn around time is %f\n",awt,atat);
}// end of Round Robin
```

```
int chkprocess(int s) // function to check process remaining time is zero or not
{
        int i;
        for(i = 1; i \le s; i++)\{if(process[i].rem != 0)
                         return 1;
        }
        return 0;
} // end of chkprocess
```
int nextprocess $()$  // function to identify the next process to be executed

{

```
int min, l, i;
        min = 32000; //any limit assumed
        for(i = 1; i \le m; i++)\{if( process[i].rem!=0 && process[i].rem < min)
                 {
                 }
        }
        return l;
                         min = process[i].rem;l = i;
} // end of nextprocess
void srtf(int n)
{
int i,j,k,time=0;
float tavg,wavg;
for(i = 1; i \le n; i++)\{process[i].id = i;printf("\n\nEnter the arrival time for process %d: ", i);
                 scanf("%d", &(process[i].arrival));
                 printf("Enter the burst time for process %d: ", i);
                 scanf("%d", &(process[i].burst));
                 process[i].rem = process[i].burst;
         }
        for(i = 1; i \le n; i++)
        {
                 for(j = i + 1; j \le n; j++){
                         if(process[i].arrival > process[j].arrival) // sort arrival time of a process
                         {
                                  temp = process[i];process[i] = process[j];process[i] = temp;}
                 }
        }
        no = 0;i = 1;
    while(chkprocess(n) == 1)
        {
                 if(process[no + 1].arrival == time){
                         no++;
                         if(process[j].rem==0)
                            process[j].finish=time;
                         j = nextprocess(i);
                 }
                 if(process[j].rem != 0) // to calculate the waiting time of a process
```

```
{
                      process[j].rem--;
                      for(i = 1; i \le m; i++){
              }
     else
              {
                              if(i != j & & process[i].rem != 0)
                                      process[i].wait++;
                      }
              }
              time++;
      }
                      process[i].<i>finite</i>;j=nextprocess();
                      time--;
                      k=ji;
     process[k].finish = time;printf("\n\n\t\t\t---SHORTEST REMAINING TIME FIRST---");
     printf("\n\n Process Arrival Burst Waiting Finishing turnaround Tr/Tb \ \n\mid n");
     printf("%5s %9s %7s %10s %8s %9s\n\n", "id", "time", "time", "time", "time", "time");
         for(i = 1; i \leq n; i++){
           process[i].turnaround = process[i].wait + process[i].burst; // calc of turnaround
            process[i].ratio = (float) process[i].turnaround / (float) process[i].burst;printf("%5d %8d %7d %8d %10d %9d %10.1f ", process[i].id, process[i].arrival,
          process[i].burst, process[i].wait, process[i].finish, process[i].turnaround,
          process[i].ratio);
          tavg=tavg+ process[i].turnaround; //summation of turnaround time
          wavg=wavg+process[i].wait; // summation of waiting time
          printf("\ln\");
      }
     tavg=tavg/n; // average turnaround time
     wavg=wavg/n; // average wait time
     printf("tavg=%f\t wavg=%f\n",tavg,wavg);
}// end of srtf
```
### **Sample Input/Output**:

Enter the choice 1) Round Robin 2) SRT 3) Exit 1 Round Robin scheduling algorithm \*\*\*\*\*\*\*\*\*\*\*\*\*\*\*\*\*\*\*\*\*\*\*\*\*\*\*\*\*\*\*\*\*\* Enter number of processes:3

```
Enter burst time for sequences:24
3
3
Enter time quantum:4
Process_no Burst time Wait time Turnaround time
    1 24 6 30
    2 3 4 7
    3 3 7 10
Avg wait time is 5.666667
Avg turnaround time is 15.666667
Enter the choice
1) Round Robin 2) SRT
3) Exit
\mathfrak{D}---SHORTEST REMAINING TIME NEXT---
Enter the number of processes: 4
Enter the arrival time for process 1: 0
Enter the burst time for process 1: 8
Enter the arrival time for process 2: 1
Enter the burst time for process 2: 4
Enter the arrival time for process 3: 2
Enter the burst time for process 3: 9
Enter the arrival time for process 4: 3
Enter the burst time for process 4: 5
1 24 6 30
2 3 4 7
3 3 7 10
---SHORTEST REMAINING TIME FIRST---
Enter the number of processes: 4
Enter the arrival time for process 1: 0
Enter the burst time for process 1: 8
Enter the arrival time for process 2: 1
Enter the burst time for process 2: 4
Enter the arrival time for process 3: 2
Enter the burst time for process 3: 9
Enter the arrival time for process 4: 3
Enter the burst time for process 4: 5
           ---SHORTEST REMAINING TIME NEXT---
Process Arrival Burst Waiting Finishing turnaround Tr/Tb
 id time time time time time time
```
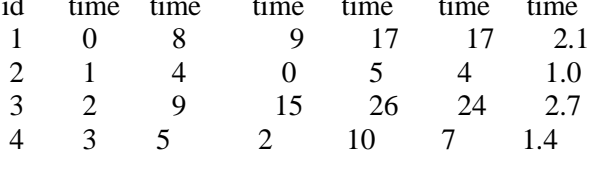

tavg=13.000000 wavg=6.500000

## **Exp.No:11**

### **Implementing Multi-Threading using OpenMp**

**Aim:** Design develop and run a multi-threaded program to generate and print Fibonacci series. One thread has to generate the numbers up to the specified limit and Another thread has to print them. Ensure proper synchronization**.**

### **Program**:

```
 # include<stdio.h>
# include<omp.h>
# include<stdlib.h>
int MAX;
int Fibonacci(int n)
{
        int x, y;
        if (n < 2)return n;
        else
        {
        x = Fibonacci(n - 1);y = Fibonacci(n - 2);return (x + y);
        }
}
int FibonacciTask(int n)
{
        int x, y;
        if (n < 2)return n;
        else
        {
        }
}
                x = Fibonacci(n - 1);y = Fibonacci(n - 2);return (x + y);
/* random number generation upto 24 */
int random_num()
{
  int temp;
        temp = rand;
        temp = temp\%24;MAX = temp;return(MAX);
}
int main(int argc, char * argv[])
{
```

```
int FibNumber[25] = \{0\};
int j, temp, tmp, id, i = 0;
int n, tid, nthreads;
printf("Please Enter the number Range :");
scanf("%d",&n);
printf(\lceil \ln \rceil);
omp_set_num_threads(2);
//Parallel region
# pragma omp parallel
{
        printf("The number of threads are %d\n",omp_get_num_threads());
        # pragma omp for private (tid, tmp, FibNumber)
        for(j = 1; j \le n; j++){
                tmp = random num();/* Get thread number */
                /* tid = omp_get_thread_num();
                   printf("The number of threads are %d\n",omp_get_num_threads());
                                 printf("The thread id is = %d\n", tid); */
                /* The critical section here will enable, not more then one
                   thread to execute in this section (synchronization) */
                # pragma omp critical
                 {
                         /* Get thread number */
                         /* tid = omp_get_thread_num();
                         printf("********************* inside critical section
                                          ******************\n");
                         printf("The thread id is = %d\n", tid); */
                         for(i = 1; i \leq \text{tmp}; i++)FibNumber[i] = FibonacciTask(i);printf("The number value is %d:",tmp);
                         for(i = 1; i \leq \text{tmp}; i++)printf("%d \t", FibNumber[i]);
                         printf("\ln\ln");
                 }
        }
}
```
### **Sample Input/Output**:

}

 \$cc fib.c –fopenmp  $$$  /a.out Enter the Limit:5 There are 2 threads Thread 0 generating numbers Thread 1 printing numbers 0 1 1 2 3

# **Exp.No:12**

### **Implement Banker's Algorithm**

**Aim:** Design, develop and run a program to implement the Banker"s Algorithm. Demonstrate its Working with different data values.

 **Algorithm:** To check if a state is safe or not:

i. Look for a row R whose count unmet resources needs are all smaller than A. if no such row exists; the system is deadlocked since no process can run to completion.

- Assume the process of the row chosen requests all the resources it needs & finishes. Mark the process as terminated & add it's resources to A vector.
- ii. Repeat steps  $i \&$  ii, until either all processes are marked terminated.

If several processes are eligible to be chosen in step1, it does not matter which one is selected.

### **Program:**

```
#include<stdio.h>
\#include\ltstdlib.h>#include<conio.h>
void main()
{
        int max[10][10],need[10][10],alloc[10][10],avail[10],completed[10];
        int p,r,i,j,process,count=0;
printf("Enter the number ofprocessec");
scanf("%d", &p);
for(i=0;i<p;i++)completed[i]=0;
          printf("\nEnter the number of resources:");
scanf("%d",&r);
printf("\in Enter the max matrix");
for(i=0;i<p;i++)for(i=0; j < r; j++)\text{scanf}("\%d", \& \text{max}[i][j]);printf("Enter the allocation matrix:");
for(i=0;i<p;i++)for(j=0;j\leq r;j++)scanf("%d",\&alloe[i][j]);printf("Enter the available resource:");
for(i=0;i<,r;i++)scanf('%d",&avail[i]);
for(i=0;i < p;i++)for(j=0;j\leq r;j++)need[i][j]=max[i][j]-alloc[i][j];do
          {
          process=-1;
          for(i=0;i<p;i++){
if(completed[i]==0)
{
```
System Software and Operating Systems Lab

```
process=i;
for(j=0;j\leq r;j++){
if(avail[j]<need[i][j]) {
process=-1;
break;
}}}
if(process!=-1)break; }
if(process!=1) {
count++;
for(j=0;j < r;j++){
avail[j]+=alloc[process][j];
alloc[process][j]=0;
max[process][j]=0;
completed[process]=1;
}}}
while(count!=p&&process!=
-1);
if(count==p)
         printf("The system is in safe state\langle n'' \rangle;
else
           printf("The system is in unsafe state\langle n'' \rangle;
getch(); }
```
### **Sample Input/Output:**

Enter the maximum matrix : 3 2 2 6 1 3 3 1 4 4 2 2 Enter the allocation matrix: 1 0 0 5 1 1 2 1 1 0 0 2 Enter the available resource: 1 1 2 The system is in safe state  $\frac{\sinh(\theta)}{\sinh(\theta)}$ Enter the no. of Processes: 4 Enter the no. of Resources: 2 Enter the maximum matrix : 9 5 2 6 2 2 5 0 Enter the allocation matrix: 7 2 1 3 1 1 3 0 Enter the available resource: 2 1 The system is in unsafe state